### **Виртуальный домофон Slavitex Virdom-C**

Напряжение питания: 9…16 Вольт

Средний ток потребления: в режиме ожидания до 50 мА;

Средний ток потребления: в режиме GSM-связи до 200 мА

Диапазон температур (без учѐта СИМ-карты): от -20 до +40.

Размеры (без антенны): 59х91х23 мм.

Ёмкость телефонной базы: до 5000 номеров. (по 5 на квартиру, первые три – могут разговаривать, все 5 – могут открывать звонком).

Диапазон домов: от 1 до 9

Диапазон квартир в доме: от 1 до 999 (сумма всех квартир всех домов)

Ёмкость базы ключей – до 6000 (RFID, Wiegand-26) время поиска макс.: 2 сек.

Загрузка базы телефонов и ключей возможна по FTP.

Блокировка квартир возможна по СМС и FTP.

**Индикация**: *Зелёный* 1- уровень сигнала основной СИМ. Максимум 3 коротких вспышки. Минимум - 1. *Зелёный* 2 - уровень сигнала дополнительной СИМ. Максимум 3 коротких вспышки. Минимум - 1. На этапе подачи питания и выхода в сеть: длинная + короткая = ожидание включения модуля; длинная + две коротких = проверка СИМ-карты; длинная + три коротких = ожидание регистрации в сети GSM.

*Красный* – 1 вспышка = входящий звонок от посетителя; 2 вспышки = разговор посетителя с жильцом; постоянно мигает = GPRS сессия; горит непрерывно = один или оба модуля не в сети.

### **Установка.**

Все операции, перечисленные в этом разделе, раскрыты ниже. Операции, содержащие СМС команды, сведены в таблицу. Запись файлов по FTP описана текстом.

Примерный порядок установки: Подключить согласно схемы. Линию Y1 подключить к контроллеру ворот через промежуточное реле. Поставить СИМ без ПИН, подать питание, дождаться выхода в сеть (красный погаснет). Зарегистрировать администраторов, сменить пароль. Записать номера абонентов через СМС или по FTP. Записать ключи: через режим сбора или по FTP. Закрепить на входной калитке поясняющую табличку (образец см. ниже). Номер телефона в табличке использовать для СИМ-карты «ОСНОВНАЯ» (см. схему). Вынести антенны, минимум, на 1 метр от GSM-блока и других кабелей.

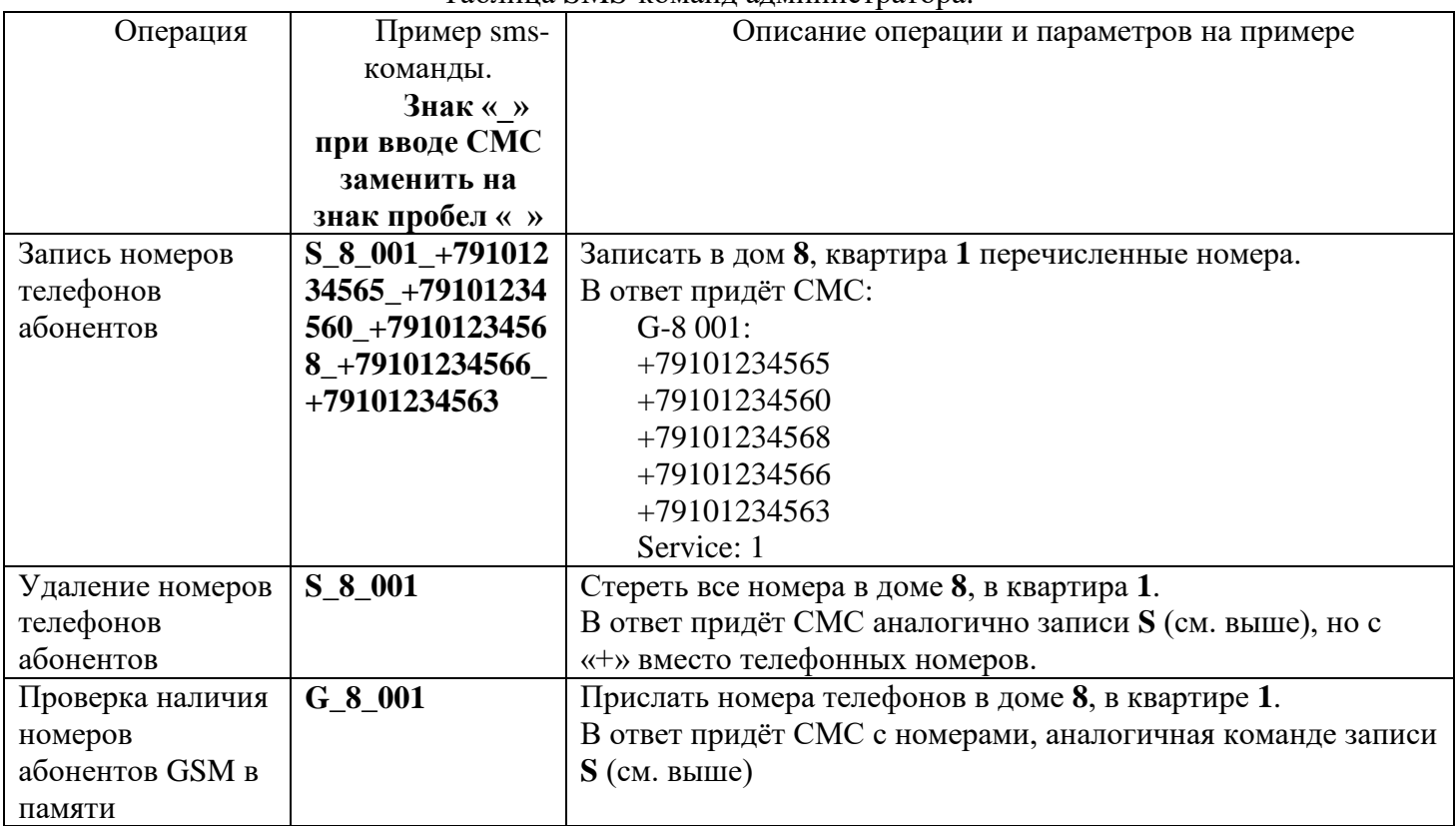

### Таблица SMS-команд администратора.

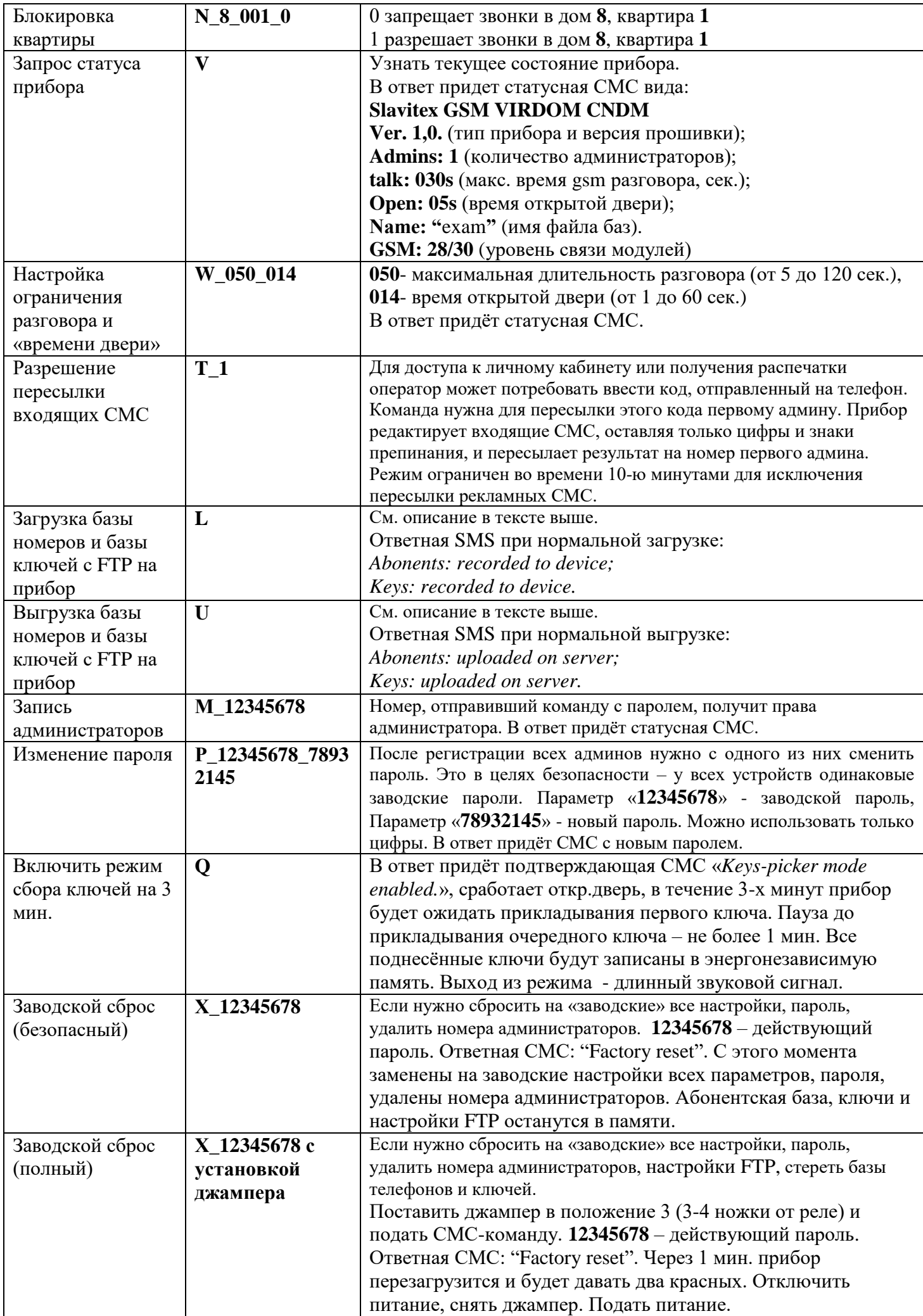

# **Запись номеров телефонов и базы ключей через Интернет.**

Запись через интернет имеет смысл при большом количестве квартир и номеров. Если общее количество квартир исчисляется десятками, можно воспользоваться СМС (команда «**S**»).

## **Подготовка.**

1) Подготовить базу телефонов жильцов в виде таблицы EXCEL, сохранить в файле с расширением «**.csv**» (формат CSV, разделители – запятые). Пример названия файла: «**exam.csv**». Не используйте русские буквы.

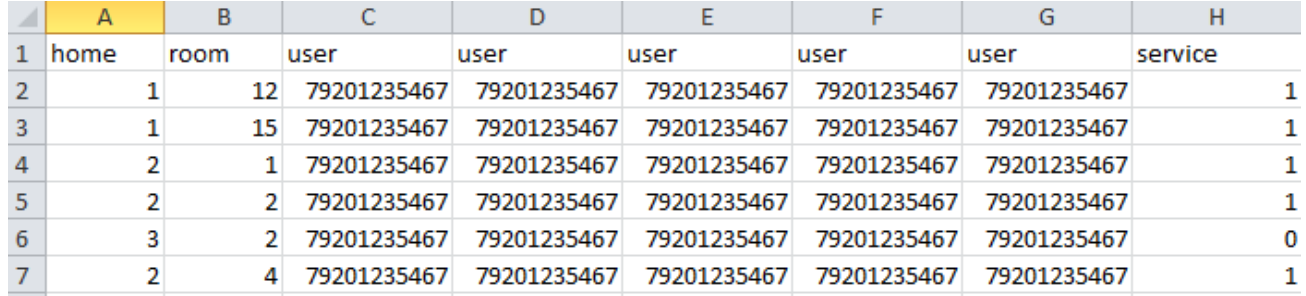

В столбце «service» цифра 1 означает, что квартира обслуживается (звонки на номера, открывание по звонку); 0 = квартира не обслуживается. С помощью «0» в этом столбце блокируются должники. Запретить использовать электронные ключи для какой-то квартиры нельзя.

2) Подготовить базу ключей жильцов в виде таблицы EXCEL, сохранить в файле с расширением «**.csv**» (формат CSV, разделители – запятые). **ОБРАТИТЕ ВНИМАНИЕ**: название файла базы ключей должно отличаться от названия базы телефонов окончанием «**\_key**». Например, если

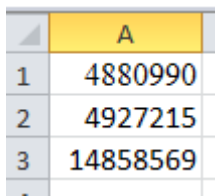

название базы телефонов «*exam.csv*», то название базы ключей писать так:

«*exam\_key.csv*». Коды ключей выдавлены на «брелоках» (картах) в таком виде: «0004880990». Записывать все цифры, кроме лидирующих нулей - их EXCEL не даст записать. Каждый ключ записывать в первом столбце, в новой строке.

3) Зарегистрироваться в любом облачном хранилище (сервере) с FTP доступом (платном или бесплатном). Создать в корневой папке этого хранилища папку **sim**. Загрузить в папку sim файлы базы номеров и базы ключей. В целях тестирования можно использовать наш аккаунт (см. пример). Тестовый аккаунт не защищѐн от действий других лиц.

4) Отправить на прибор от администратора СМС вида: **R user password url name** где:

**R** – команда «зарегистрировать аккаунт» **user** – логин аккаунта FTP (например: u207484\_simip) **password** – пароль аккаунта FTP (например: capartenes6) **url** – адрес сервера (он же host, например: u207484.ftp.masterhost.ru) **name** – имя файла базы номеров, БЕЗ РАСШИРЕНИЯ (например: exam)

При регистрации на нашем сервере, СМС должна выглядеть так (замените **exam** своим названием) :

### **R u207484\_simip capartenes6 u207484.ftp.masterhost.ru exam**

Эта же СМС виде QR-кода (можно сканировать смартфоном): В ответ придѐт СМС вида:

*Login: "u207484\_simip" Pass: "capartenes6" URL: "u207484.ftp.masterhost.ru" File: " exam"*

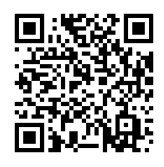

Проверьте правильность внесѐнных данных по принятой СМС. С этого момента прибор знает, куда обращаться за данными в интернете. Команды админа о загрузке «L» или выгрузке «U» всегда относятся к обоим базам: номеров и ключей.

Если предполагается администрировать несколько приборов одним админом (например, огороженная территория имеет несколько калиток), лучше загрузить все файлы на один сервер С РАЗНЫМИ ИМЕНАМИ.

### **Загрузка баз с сервера на прибор.**

Отправить СМС от администратора с текстом «L». Прибор предпримет попытку связи с FTPсервером, откуда загрузит в свою память файлы баз номеров и ключей. Успешная запись будет подтверждена СМС вида: "*Abonents: recorded by the device; Keys: recorded by the device.*" В случае ошибки/отсутствия файла на сервере, текст ответной СМС будет содержать указание на это. Другие ошибки: отсутствие подключѐнной к номеру телефона услуги «GPRS интернет»; неправильные настройки сервера (логин, пароль и пр.); плохой связи в месте установки; недостаток денег на счету. Продолжительность загрузки зависит от размеров файлов. Максимум – 5 мин. Всё это время прибор не будет реагировать на входящие звонки или ключи. В связи с чем имеет смысл делать это в ночное время.

### **Выгрузка баз с прибора на сервер.**

Выгрузка имеет смысл, если данные в приборе были модифицированы через СМС – команды от админа, изменивших номера пользователей, параметр «service» или был локальный сбор ключей. Для выгрузки баз из прибора на сервер отправить СМС от админа с текстом «**U**». Прибор предпримет попытку связи с FTP-сервером, передаст на сервер файлы базы номеров и ключей. Результат выгрузки будет подтверждѐн СМС вида: "*Abonents: uploaded on server; Keys: uploaded on server.*" К имени выгружаемых из прибора файлов автоматически добавляется окончание «**\_u**»: Файл выгруженной базы, например, будет называться «*exam\_u.csv*», а файл ключей будет называться «*exam\_key\_u.csv*».

### **Использование.**

Желающий войти прикладывает ключ или набирает номер телефона «СИМ-карта основная», написанный на табличке. Если телефон посетителя есть в базе номеров прибора – произойдет открывание двери и окончание звонка. При подъезде на автомобиле нужно сначала позвонить и открыть калитку, затем, не позднее 2-х минут сделать ещѐ один звонок с этого же номера для открывания шлагбаума (сработает линия «Y1»). Если звонящего нет в базе жильцов, трубку берет автоответчик, который предлагает набрать номер вызываемого дома, а затем квартиры в тональном режиме («Наберите номер дома», «Наберите номер квартиры и нажмите решѐтку»). После чего прибор осуществляет вызов на зарегистрированные на эту квартиру телефонные номера (последовательно). Если жилец поднимет трубку, он может поговорить и, нажав клавишу «3» на своѐм телефоне, открыть дверь. Нажатие «4» приводит к открыванию ворот (срабатывание линии «Y1»). Если номер жильца не отвечает (занят, недоступен), в течение 20 сек. вызов переводится на следующий номер в квартире (до трѐх). Длительность телефонного разговора после подъѐма трубки жильцом ограничена параметром команды «**W**».

### **Блокировка неплательщиков.**

Блокировать штучное количество неплательщиков можно командой «**N**». Большое количество – загрузкой в прибор файла, в котором в графе «sevice» напротив квартир должников прописать «0».

#### **Поясняющая табличка.**

Прибор использует адресацию максимум 9 домов, до 999 квартир. В домах может быть разное количество квартир, но их сумма во всех домах должна быть не больше 999. Например, если обслуживается всего два дома, в первом доме может быть 3 квартиры, а во втором 996 квартир. Так как номера домов наверняка не будут совпадать с цифрами от 1 до 9, нужно составить таблицу соответствия между номером дома и его адресом в домофоне. Например, на огороженной территории находятся девять домов с номерами 23, 23А, 25, 27, 29, 31, 33, 45, 45к1. Тогда поясняющая табличка может выглядеть так, как указано ниже.

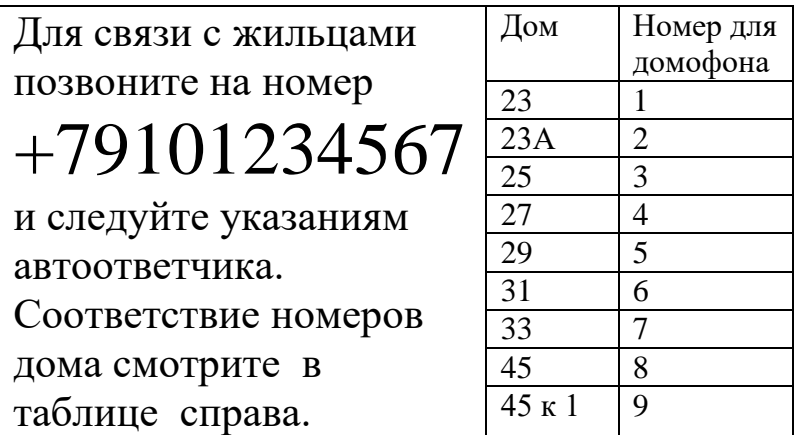

Исходя из этой таблички заполнять файл с номерами пользователей. Столбец «Номер для домофона» соответствует столбцу «home» . Если посетитель наберѐт номер квартиры, который отсутствует в доме, он услышит ответ «Квартира не обслуживается». Этот же ответ будет звучать для квартир, у которых в приборе не записаны телефоны или которые заблокированы командой «**N**», или параметром «**service» = 0** в файле базы телефонов жильцов.

**Контакты**: ИП Конон В.В., 214027, г. Смоленск, ул. Котовского, 5в, 13. Wiber, Whatsapp, +79203030609 е-mail: slavite[x@yandex.ru,](http://yandex.ru/) сайт: [www.slavitex.ru.](http://www.slavitex.ru/)

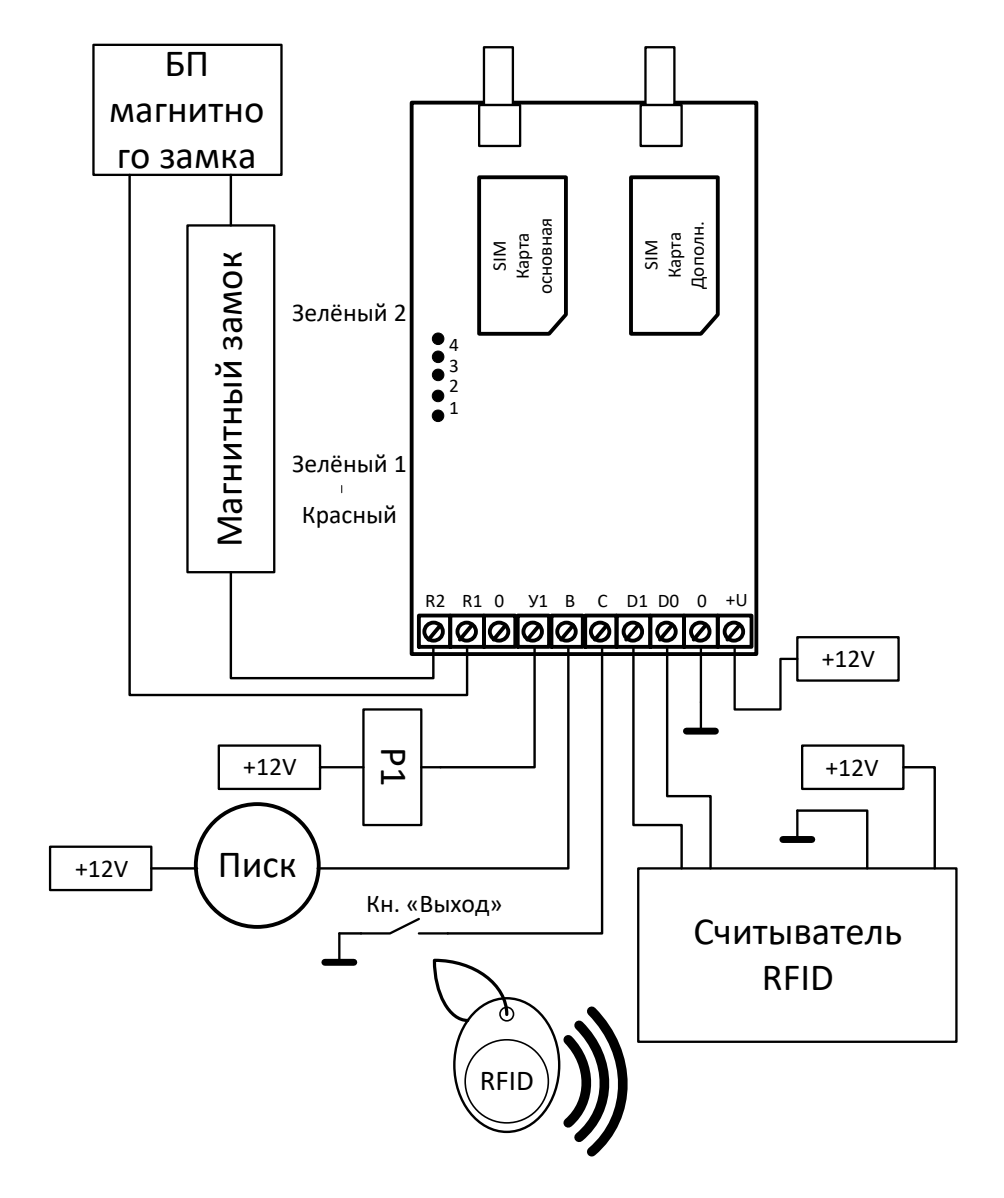